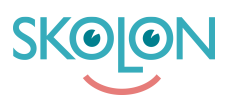

[Kunnskapsbase](https://support.skolon.com/no/kb) > [Administrer Skolon](https://support.skolon.com/no/kb/administrera-skolon) > [Skoleinnstillinger](https://support.skolon.com/no/kb/skolinst-llningar) > [Visa eller dölj](https://support.skolon.com/no/kb/articles/visa-eller-d-lj-v-lkomstmeddelande) [välkomstmeddelande](https://support.skolon.com/no/kb/articles/visa-eller-d-lj-v-lkomstmeddelande)

## Visa eller dölj välkomstmeddelande

Ulf Kronsell - 2022-01-07 - [Skoleinnstillinger](https://support.skolon.com/no/kb/skolinst-llningar)

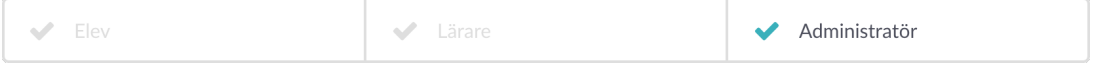

## I **Min samling** kan ett välkomstmeddelande visas, detta kan vara till hjälp under uppstartsperioden innan alla verktyg är på plats. Som Skolon-administratör kan du slå av eller på detta meddelande.

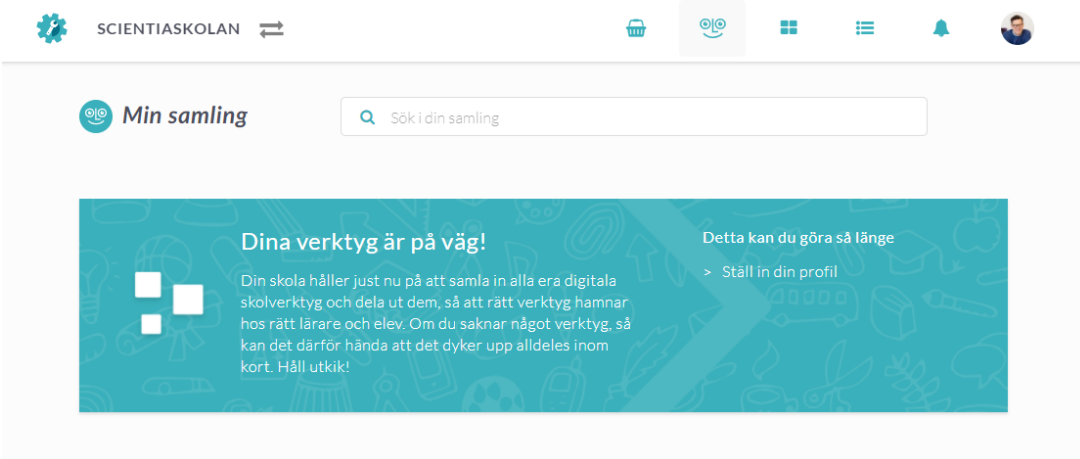

Öppna Skoladmin-verktyget. Klicka på **Inställningar** i vänstermenyn. Mitt på sidan hittar du Välkomstmeddelande.

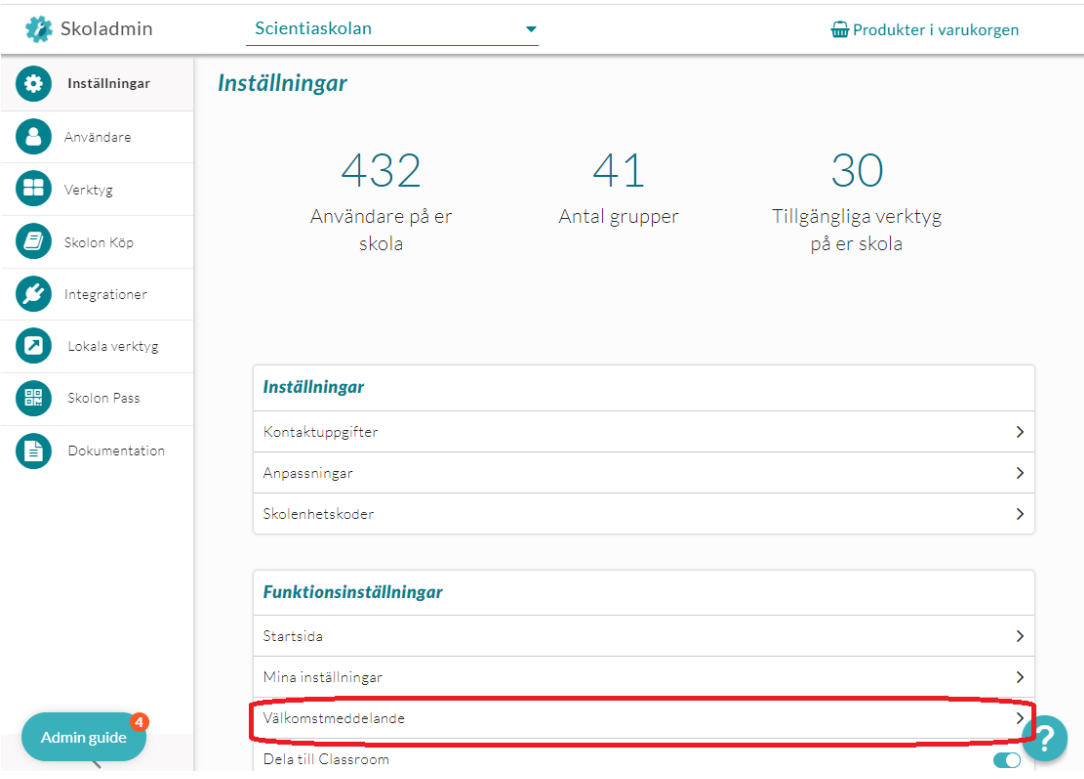

Välj om meddelandet skall visas eller vara dolt. Du kan även välja att använda din organisations inställningar. När du gjort ditt val klickar du på **Spara**.

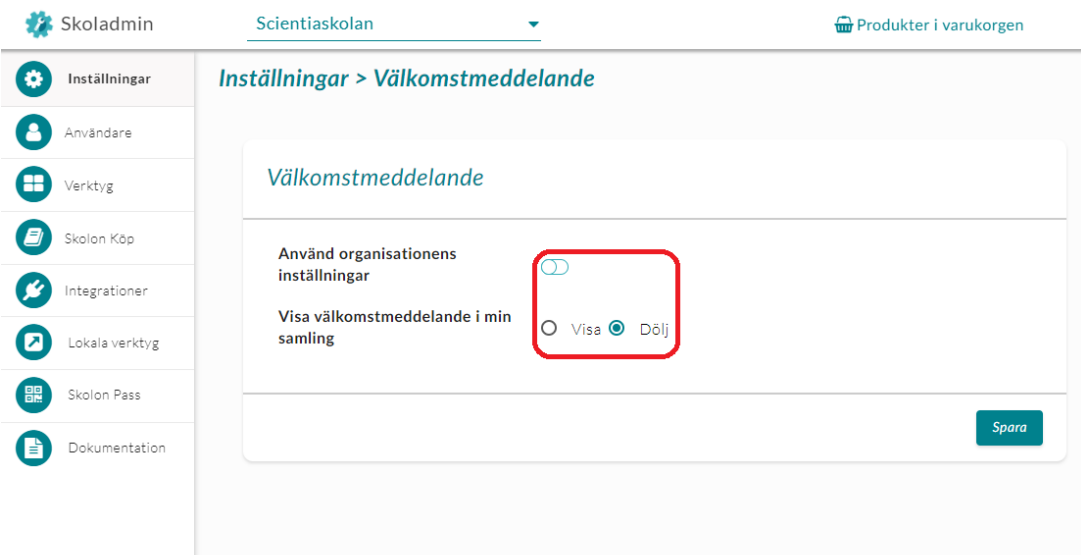

## **Vedlegg**

- [valkomstmeddelande\\_1b.png \(59.35 KB\)](https://support.skolon.com/file.php/34YRDPWAJZQQ33626C334F0/valkomstmeddelande_1b.png)
- [valkomstmeddelande\\_0b.png \(69.07 KB\)](https://support.skolon.com/file.php/34RBHQWDCMXT336273589B3/valkomstmeddelande_0b.png)
- [valkomstmeddelande\\_2.png \(118.90 KB\)](https://support.skolon.com/file.php/34GSTZNTMXGQ33628C614CE/valkomstmeddelande_2.png)

[Group\\_3893\\_2x.png \(11.55 KB\)](https://support.skolon.com/file.php/34SJTAHJDJPX33629C41CDC/Group_3893_2x.png)